Serviceplus Portal Nemetschek Group

## **ZuschlagAbschlagProzentual**

## **Absoluter Zu-/Abschlag**

Zurzeit (bis Version 2008.0c) ist es N I C H T möglich, einen absoluten Zuschlag bzw. Abschlag im AVA einzugeben. Hier muss man sich mit folgendem 'Trick' helfen.

Dieser Tip funktioniert auch bei Version 2006!

1. AVA-Programm aufrufen (es darf kein Projekt geöffnet sein!) in der Menüleiste unter 'Extras' den Punkt 'Schema' aufrufen

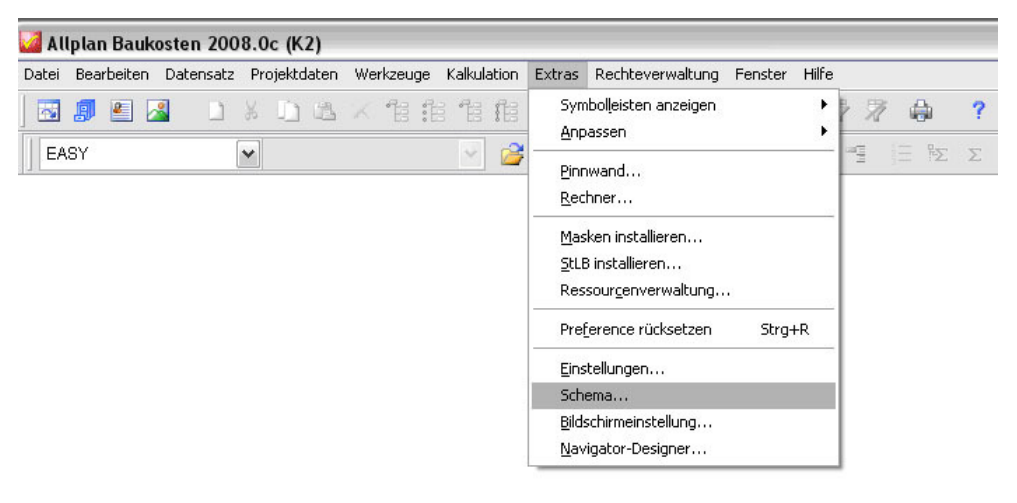

2. Ein Schema auswählen (hier 'Administrator') und kopieren (roter Kreis)

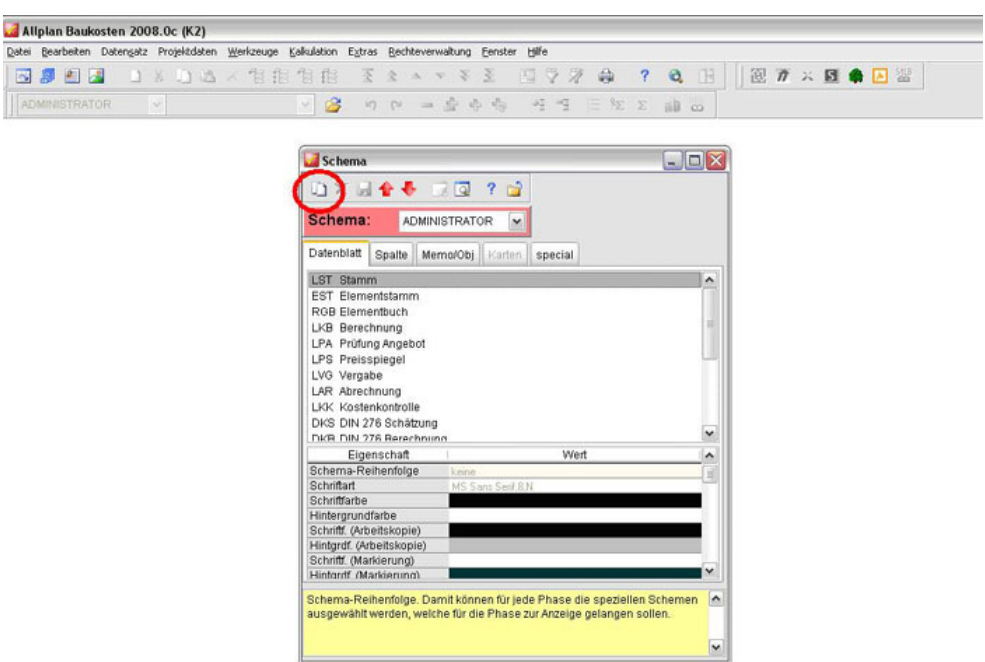

3. Das Schema neu benennen (hier 'admin as') und OK klicken

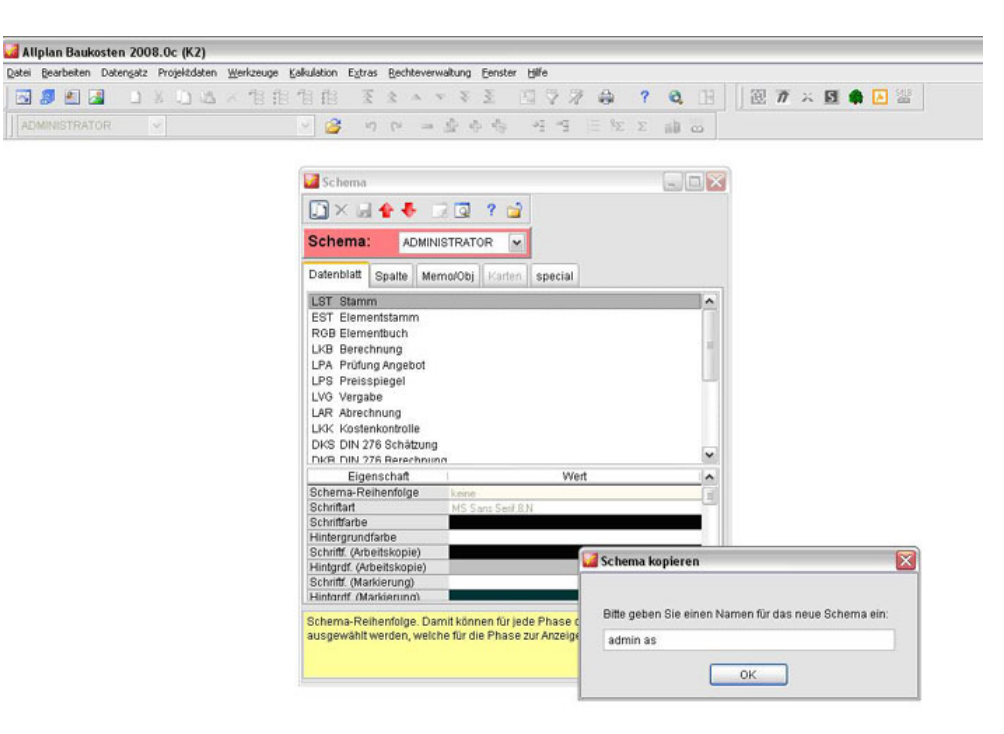

4. Beim obersten Karteikartenreiter 'Datenblatt' den Punkt 'LPA Prüfung Angebot' auswählen (natürlich nur, wenn der absolute Zu- oder Abschlag auch bei der Prüfung Angebot eingetragen werden soll. Ansonsten den entsprechende Programmteil auswählen.)

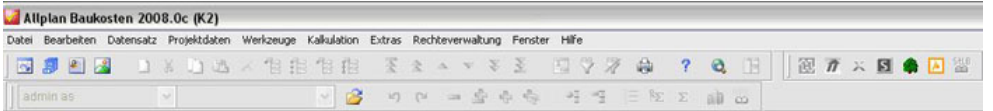

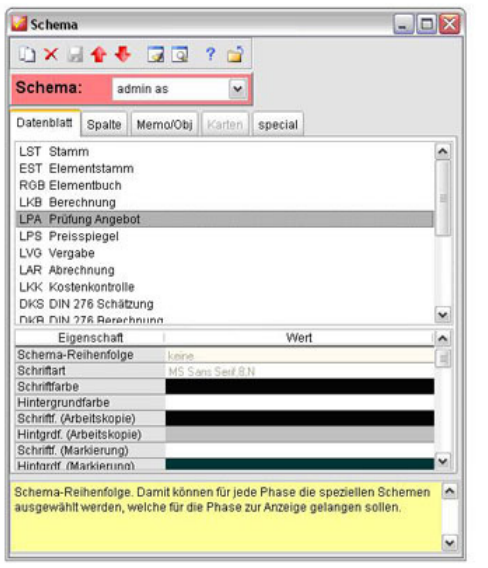

5. Den nächsten Karteikartenreiter <sup>z</sup>Spalte' auswählen, dann dis zum Punkt '% Zu/Ab' scrollen, und im unteren Feld unter Format 15x9 dann **.**<br>(unbedingt ein **Punkt** und kein Komma!) eingeben und dann 5x9<br>*(9 steht als Pla* 

Datei  $\overline{\Xi}$ 

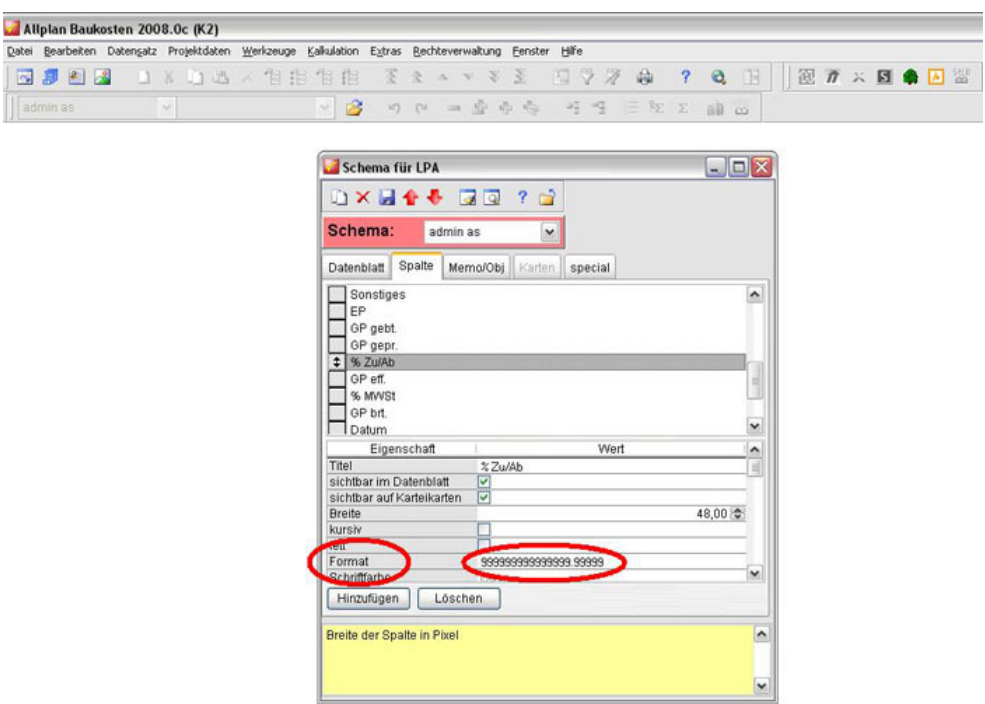

6. Zum Schluss noch speichern drücken und fertig.

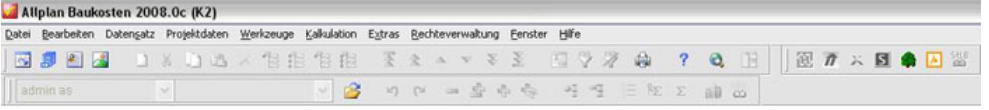

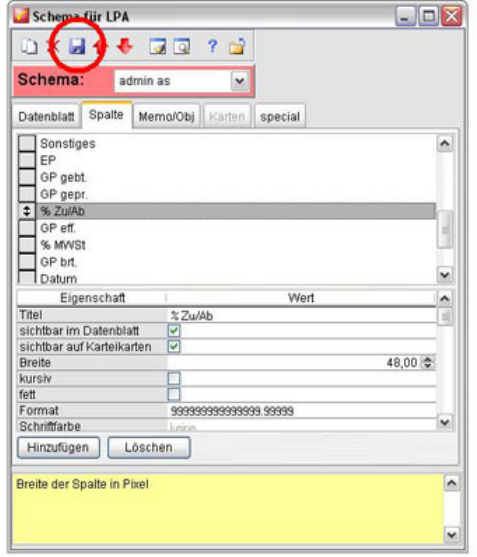

Jetzt könnt müsst ihr nur noch den Prozentualen Zu- oder Abschlag ausrechnen und könnt ihn bei Prüfung Angebot (nur in dem von euch benannten Schema) eintragen - noch ein klein wenig mit der letzten Nachkommastelle spielen, und ihr kommt auf das gewünschte Ergebnis.

EditPage Letzte Änderung 01 Dec 2008 am 13:26:15 CET von Ulrike Asche (Versionierung aktiv)

**Zurück** | **Historie** | **Index** | **Links hierher** | **StartSeite** | **Kategorien: ava**

Dateianhänge hier: **2.JPG 3.JPG 4.JPG**

- **5.JPG 6.JPG**
- **1.JPG**